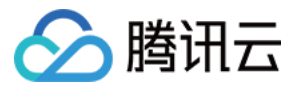

# 容器服务 **TKE** 注册集群指南 产品⽂档

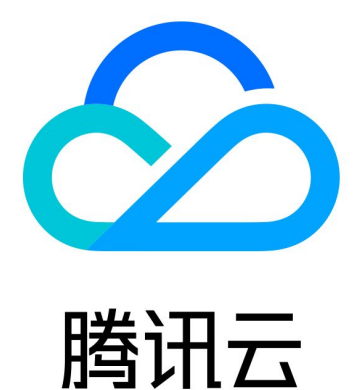

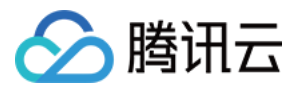

【版权声明】

©2013-2023 腾讯云版权所有

本文档著作权归腾讯云单独所有,未经腾讯云事先书面许可,任何主体不得以任何形式复制、修改、抄袭、传播全 部或部分本⽂档内容。

【商标声明】

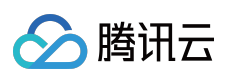

及其它腾讯云服务相关的商标均为腾讯云计算(北京)有限责任公司及其关联公司所有。本文档涉及的第三方主体 的商标,依法由权利人所有。

【服务声明】

本文档意在向客户介绍腾讯云全部或部分产品、服务的当时的整体概况,部分产品、服务的内容可能有所调整。您 所购买的腾讯云产品、服务的种类、服务标准等应由您与腾讯云之间的商业合同约定,除非双方另有约定,否则, 腾讯云对本⽂档内容不做任何明⽰或模式的承诺或保证。

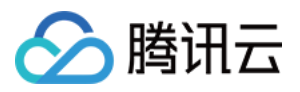

# 文档目录

TKE [注册集群指南](#page-3-0) [运维指南](#page-3-1) 日志采集 [集群审计](#page-10-0)

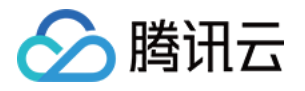

# <span id="page-3-1"></span><span id="page-3-0"></span>TKE 注册集群指南 运维指南 日志采集

<span id="page-3-2"></span>最近更新时间:2023-06-08 11:16:57

本文主要介绍如何通过控制台的方式将注册集群的日志接入到 腾讯云日志服务 CLS。

## 操作场景

日志采集功能是容器服务 TKE 为用户提供的集群内日志采集工具, 可以将集群内服务或集群节点特定路径文件的日 志发送至 腾讯云日志服务 CLS。日志采集功能适用于需要对 Kubernetes 集群内服务日志进行存储和分析的用户。 日志采集功能需要为每个集群手动开启并配置采集规则。日志采集功能开启后, 日志采集 Agent 会在集群内以 DaemonSet 的形式运行,并根据用户通过日志采集规则配置的采集源、CLS 日志主题和日志解析方式, 从采集源进 行日志采集,将日志内容发送到日志消费端。

## 使用须知

已经创建注册集群,且注册集群的状态为运行中。

目前注册集群的日志仅支持投递至 腾讯云日志服务 CLS,暂不支持其他日志消费端。

请在开启前保证集群节点上有足够资源。开启日志采集功能会占用您集群的部分资源。

占用 CPU 资源: 0.11 - 1.1 核, 日志量过大时可根据情况自行调大。

占用内存资源: 24 - 560MB, 日志量过大时可根据情况自行调大。

日志长度限制:单条 512K, 如超过会截断。

若使用日志采集功能, 请确认 Kubernetes 集群内节点能够访问日志消费端。TKE 提供公网和内网两种方式进行日志 投递, 用户可以根据业务情况自行选择:

公网投递:集群日志将通过公网的方式进行投递至日志服务 CLS, 需要集群中的节点具有访问公网的能力。

内网投递:集群日志将通过内网的方式进行投递至日志服务 CLS, 需要集群内的节点与腾讯云日志服务 CLS 内网互 通。选择该选项前,请 [联系我们](https://console.tencentcloud.com/workorder/category) 进行确认。

## 概念

日志采集 Agent: TKE 用于采集日志信息的 Agent, 采用 Loglistener, 在集群内以 DaemonSet 的方式运行。 **日志规则:**用户可以使用日志规则指定日志的采集源、日志主题、日志解析方式和配置过滤器。

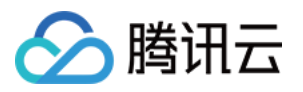

日志采集 Agent 会监测日志采集规则的变化, 变化的规则会在最多 10s 内生效。

多条日志采集规则不会创建多个 DaemonSet, 但过多的日志采集规则会使得日志采集 Agent 占用的资源增加。

日志源: 包含指定容器标准输出、容器内文件以及节点文件。

在采集容器标准输出日志时,用户可选择所有容器、或指定工作负载和指定 Pod Labels 内的容器服务日志作为日志 的采集源。

在采集容器文件路径日志时, 用户可指定工作负载或 Pod Labels 内容器的文件路径日志作为采集源。

在采集节点文件路径日志时, 用户可设定日志的采集源为节点文件路径日志。

消费端:用户选择日志服务 CLS 的日志集和日志主题作为消费端。

提取模式:日志采集 Agent 支持将采集到的日志以单行文本、JSON、分隔符、多行文本和完全正则的形式发送至用 户指定的日志主题。

过滤器:开启过滤器后可以根据用户指定的规则采集部分日志, kev 支持完全匹配, 过滤规则支持正则匹配, 如仅采 集 ErrorCode = 404 的日志。

### 操作步骤

#### 开启日志采集

1. 登录 [容器服务控制台](https://console.tencentcloud.com/tke2), 选择左侧导航栏中的**运维功能管理**。

2. 在功能管理页面上方选择地域和注册集群,单击需要开启日志采集的集群右侧的设置。

3. 在"设置功能"页面, 单击日志采集编辑, 开启日志采集, 选择投递方式后单击确定。

#### 配置日志规则

1. 登录 [容器服务控制台](https://console.tencentcloud.com/tke2),选择左侧导航栏中的日志管理 > 日志规则。

2. 在**功能管理**页面上方选择地域和**注册集群**, 筛选需要配置日志采集规则的集群, 单击**新建**。

3. 在新建日志采集规则页面, 选择采集类型, 并配置日志源。目前采集类型支持容器标准输出、容器文件路径和节 点文件路径。

采集容器标准输出日志

采集容器内文件日志

采集节点文件日志

选择容器标准输出采集类型,并根据需求配置日志源。该类型日志源支持一次选择多个 Namespace 的工作负载。如 下图所示:

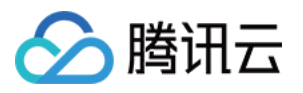

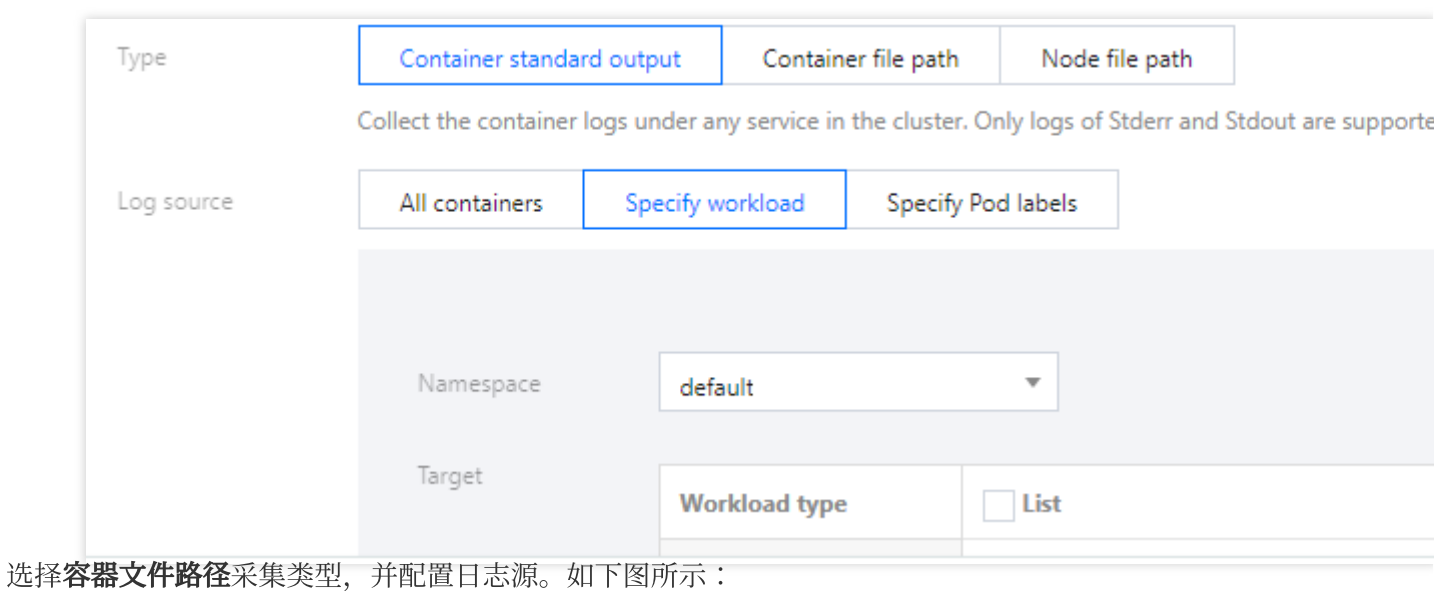

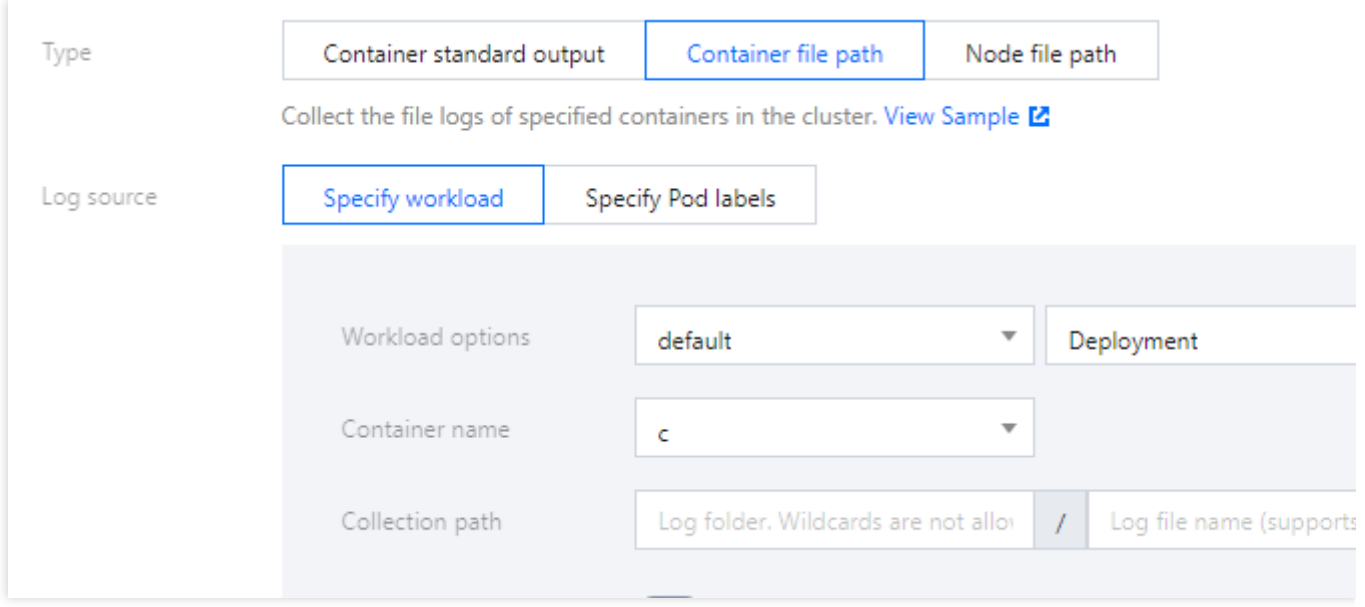

采集文件路径支持文件路径和通配规则,例如当容器文件路径为 /opt/logs/\*.log , 可以指定采集路径为

/opt/logs, 文件名为 \*.log 。

#### 注意:

如果选择采集类型为"容器文件路径"时,对应的"容器文件路径"不能为软链接,否则会导致软链接的实际路径在采集 器的容器内不存在,采集⽇志失败。

选择节点文件路径采集类型,用户可根据实际需求进行添加自定义的"metadata",将采集到的日志信息附加指定 Key-Value 形式的 "metadata", 附加 metadata 将会添加到日志记录中。如下图所示:

#### 注意

⼀个节点⽇志⽂件只能被⼀个⽇志主题采集。

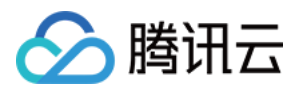

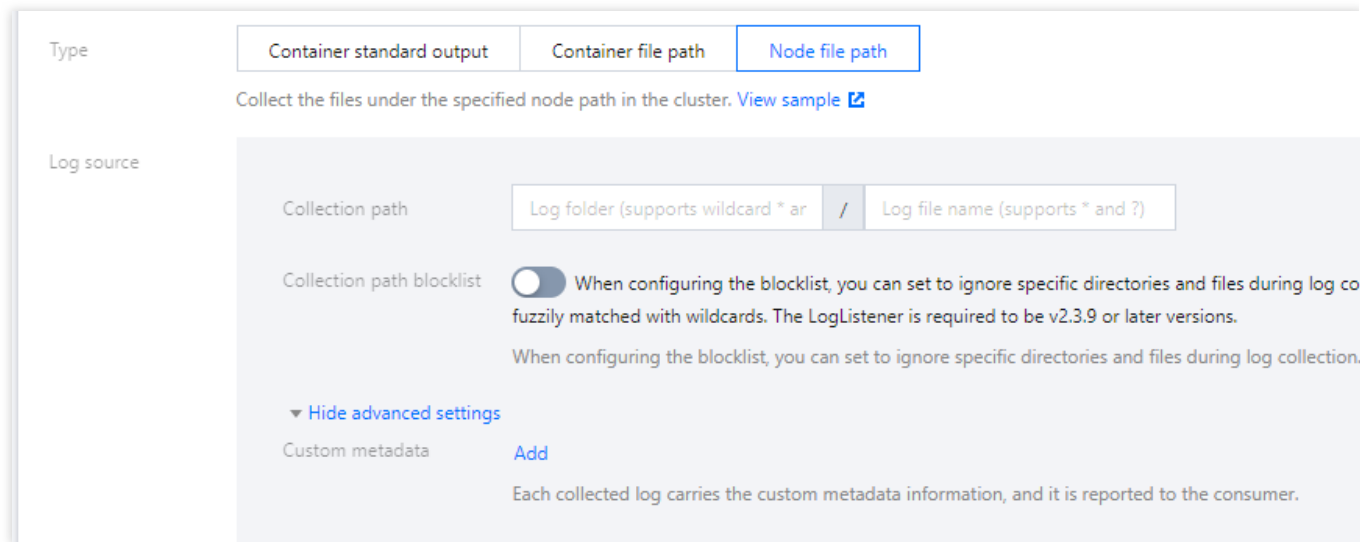

路径支持文件路径和通配规则, 例如当需要采集所有文件路径形式为

/opt/logs/service1/\*.log , /opt/logs/service2/\*.log ,可以指定采集路径的⽂件夹为

/opt/logs/service\*, 文件名为 \*.log 。

#### 说明:

对于容器的标准输出及容器内文件(非 hostPath 挂载),除了原始的日志内容,还会带上容器或 kubernetes 相关 的元数据(例如:产生日志的容器 ID) 一起上报到 CLS, 方便用户查看日志时追溯来源或根据容器标识、特征(例 如:容器名、labels)进行检索。

容器或 kubernetes 相关的元数据请参考下方表格:

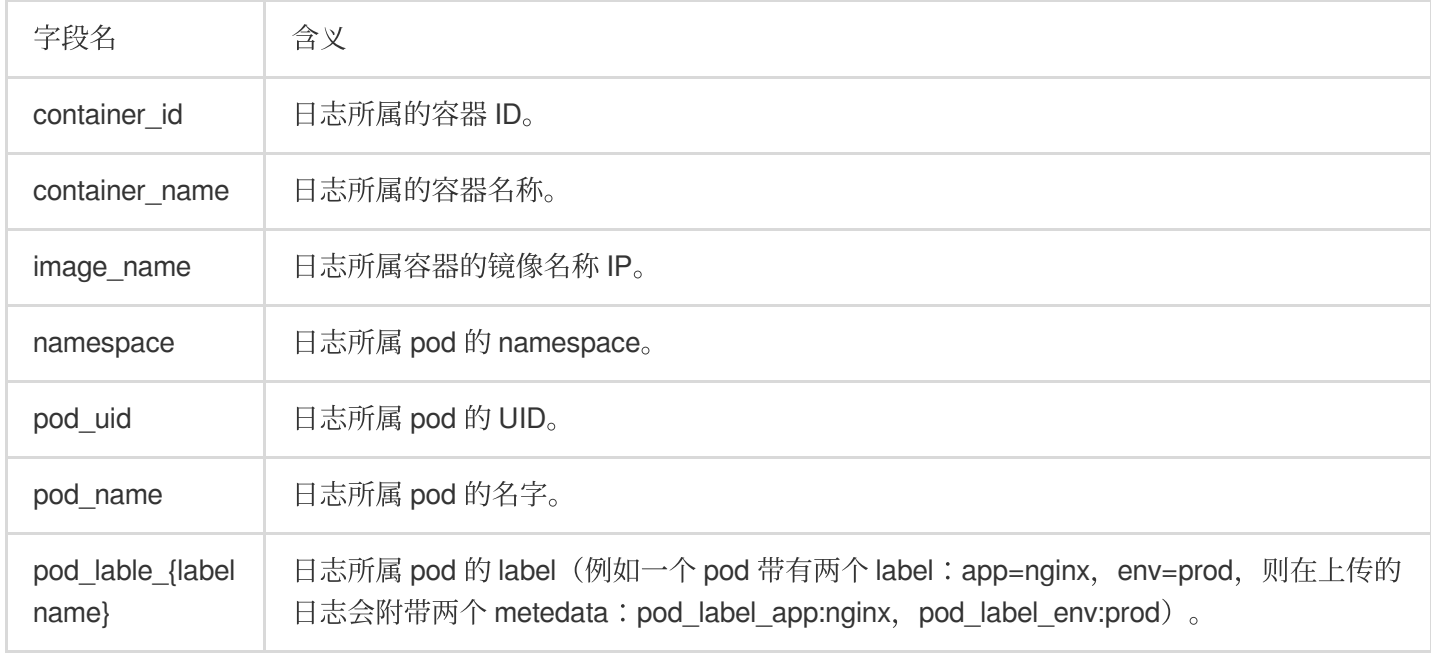

4. 配置日志服务消费端,选择日志集和相应的日志主题,可以选择新建和已有日志主题。如下图所示:

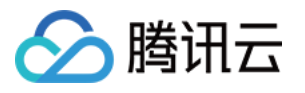

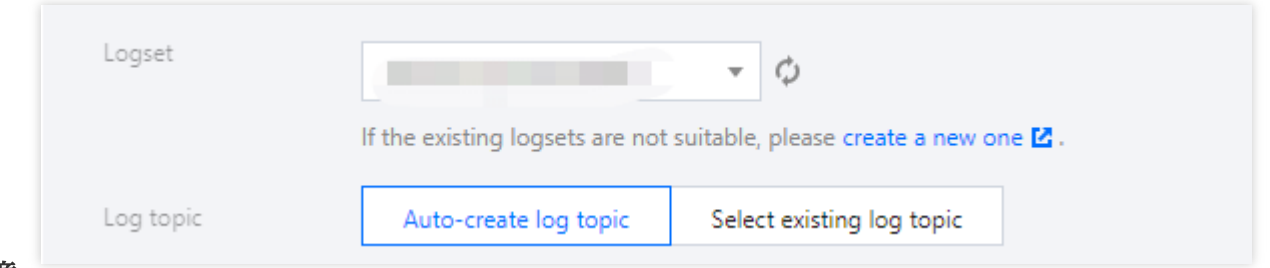

#### 注意

腾讯云日志服务 CLS 目前只能支持同地域的容器集群进行日志采集上报。

若日志集下已存在 500 个日志主题,则不能新建日志主题。

5. 支持在高级设置内通过指定 Key 值将日志投递到指定分区,该功能默认不开启, 日志随机投放, 当开启后, 带有 同样 Key 值的日志,将投递到相同的分区。支持输入 TimestampKey (默认@timestamp) 和指定时间戳格式。如下 图所示:

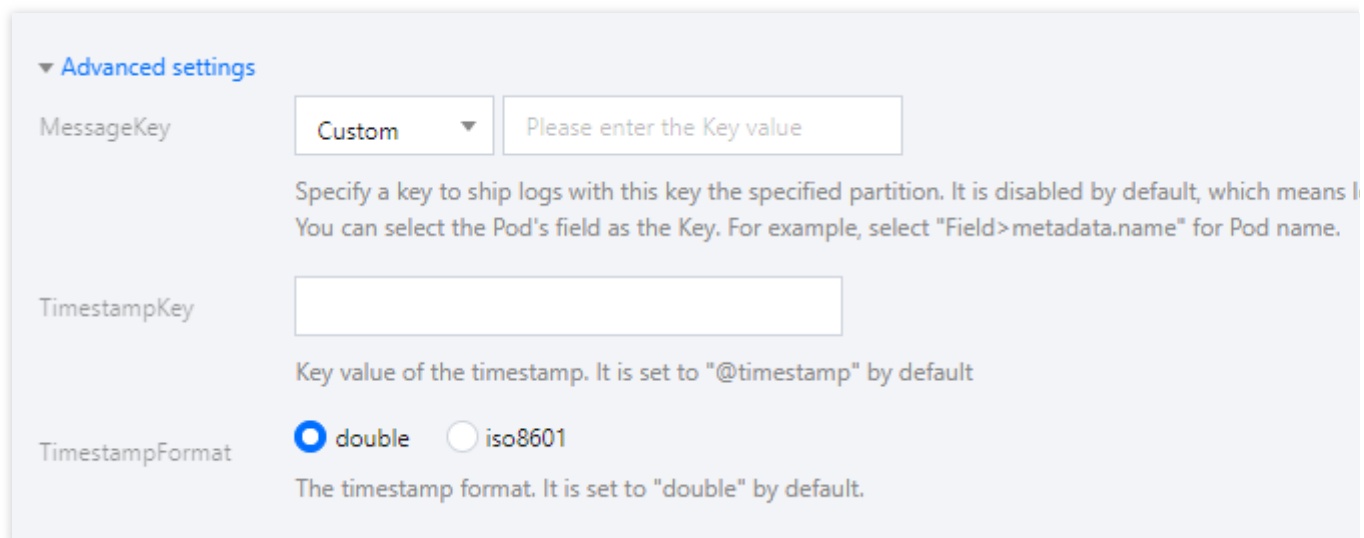

6. 单击下一步,选择日志提取模式。如下图所示:

#### 注意

当前仅投递到 CLS 支持配置日志解析方式。

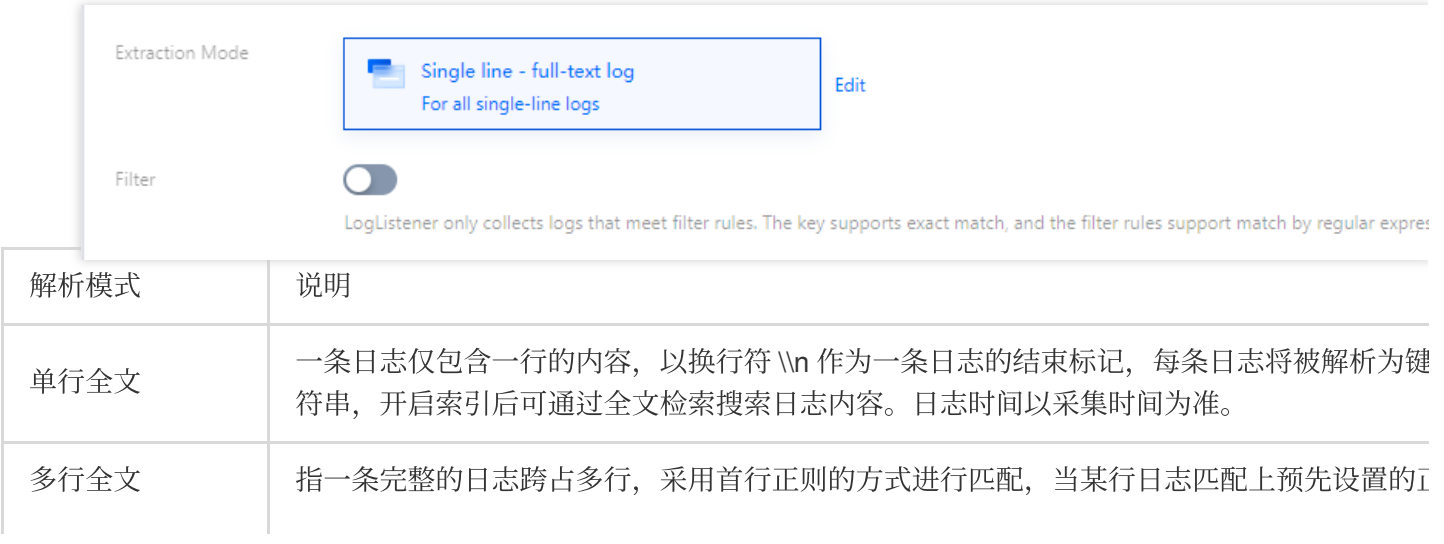

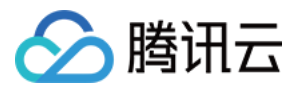

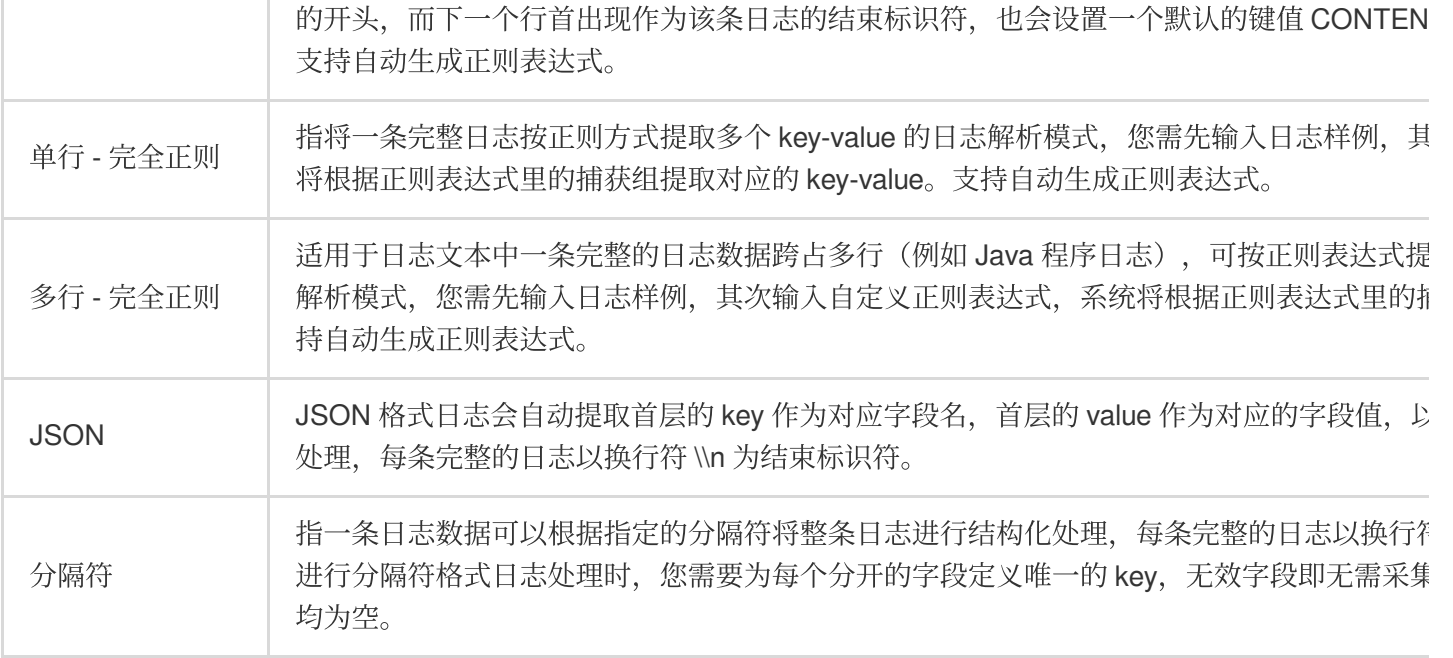

7. 根据需求开启过滤器并配置规则, 并单击完成, 完成创建。如下图所示:

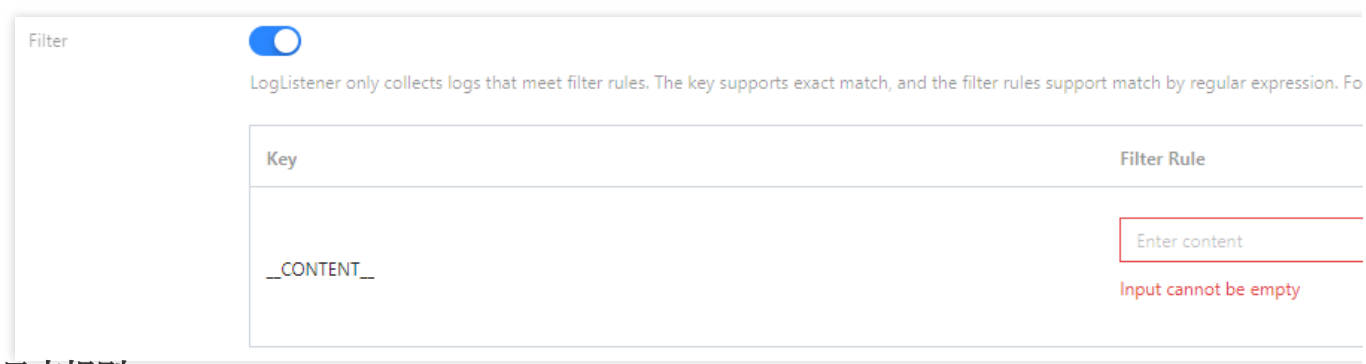

#### 更新日志规则

1. 登录 [容器服务控制台](https://console.tencentcloud.com/tke2), 选择左侧导航栏中的日志管理 > 日志规则。

2. 在日志采集页面上方选择地域和注册集群,筛选需要更新日志采集规则的集群,单击右侧的编辑收集规则。如下 图所示:

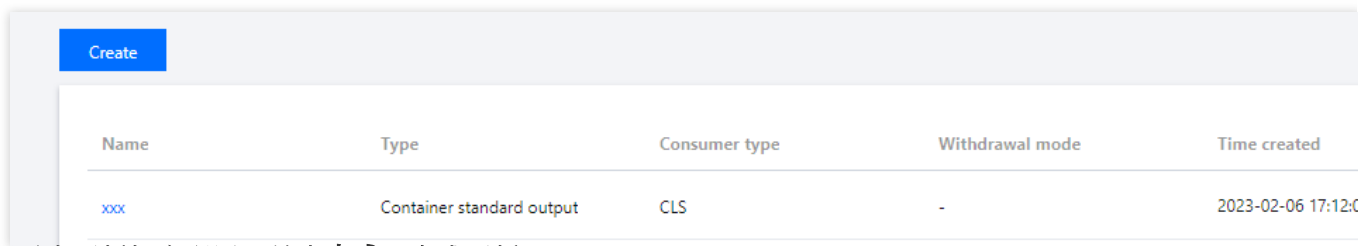

3. 根据需求更新相应配置,单击完成,完成更新。

#### 注意

日志集和日志主题不可更新。

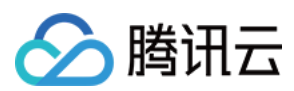

# 相关文档

通过 YAML 使用 CRD 配置日志采集

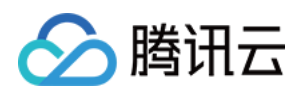

# <span id="page-10-0"></span>集群审计

最近更新时间:2022-12-23 11:04:28

本文主要介绍如何将注册集群的审计日志接入到 腾讯云日志服务 CLS。

## 简介

集群审计是基于 [Kubernetes](https://kubernetes.io/docs/tasks/debug-application-cluster/audit) Audit 对 kube-apiserver 产生的可配置策略的 JSON 结构日志的记录存储及检索功能。 本功能记录了对 kube-apiserver 的访问事件, 会按顺序记录每个用户、管理员或系统组件影响集群的活动。

## 使用须知

- 已经创建注册集群,且注册集群的状态为运⾏中。
- 目前注册集群的审计日志仅支持投递至 腾讯云日志服务 CLS,暂不支持其他日志消费端。
- 注册集群开启审计功能, 需要用户自行登录集群的 Master 节点配置相关审计策略和 API Server 相关参数。
- 开启集群审计功能,默认会同步开启集群⽇志采集功能。
- 若使用集群审计功能,请确认 Kubernetes 集群内节点能够访问日志消费端。这里我们提供公网和内网两种方式进 行日志投递, 用户可以根据业务情况自行选择:
	- o 公网投递:集群审计日志将通过公网的方式进行投递至日志服务 CLS, 需要集群中的节点具有访问公网的能 力。
	- o 内网投递:集群审计日志将通过内网的方式进行投递至日志服务 CLS, 需要集群内的节点与腾讯云日志服务 CLS 内网互通。选择该选项前, 请 提交工单 进行确认。

## 使用步骤

#### 在集群 **Master** 节点上配置审计策略

依次登录集群的所有 Master 节点, 配置审计策略文件 /etc/kubernetes/audit-policy.yaml 。您可以根据 业务的实际情况,按需修改。

```
apiVersion: audit.k8s.io/v1beta1
kind: Policy
omitStages:
- "RequestReceived"
rules:
- level: None
users: ["system:kube-proxy"]
```
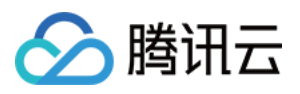

```
verbs: ["watch"]
resources:
- group: ""
resources: ["endpoints", "services"]
- level: None
users: ["system:unsecured"]
namespaces: ["kube-system"]
verbs: ["get"]
resources:
- group: ""
resources: ["configmaps"]
- level: None
users: ["kubelet"]
verbs: ["get"]
resources:
- group: ""
resources: ["nodes"]
- level: None
userGroups: ["system:nodes"]
verbs: ["get"]
resources:
- group: ""
resources: ["nodes"]
- level: None
users:
- system:kube-controller-manager
- system:kube-scheduler
- system:serviceaccount:kube-system:endpoint-controller
verbs: ["get", "update"]
namespaces: ["kube-system"]
resources:
- group: ""
resources: ["endpoints"]
- level: None
users: ["system:apiserver"]
verbs: ["get"]
resources:
- group: ""
resources: ["namespaces"]
- level: None
nonResourceURLs:
- /healthz*
- /version
- /swagger*
- level: None
resources:
- group: ""
```
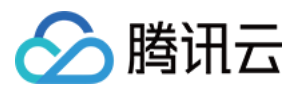

```
resources: ["events"]
- level: Metadata
resources:
- group: "" # core
resources: ["secrets", "configmaps"]
- group: authentication.k8s.io
resources: ["tokenreviews"]
- level: Request
verbs: ["get", "list", "watch"]
resources:
- group: ""
- group: "admissionregistration.k8s.io"
- group: "apps"
- group: "authentication.k8s.io"
- group: "authorization.k8s.io"
- group: "autoscaling"
- group: "batch"
- group: "certificates.k8s.io"
- group: "extensions"
- group: "networking.k8s.io"
- group: "policy"
- group: "rbac.authorization.k8s.io"
- group: "settings.k8s.io"
- group: "storage.k8s.io"
- level: RequestResponse
resources:
- group: ""
- group: "admissionregistration.k8s.io"
- group: "apps"
- group: "authentication.k8s.io"
- group: "authorization.k8s.io"
- group: "autoscaling"
- group: "batch"
- group: "certificates.k8s.io"
- group: "extensions"
- group: "networking.k8s.io"
- group: "policy"
- group: "rbac.authorization.k8s.io"
- group: "settings.k8s.io"
- group: "storage.k8s.io"
- level: Metadata
```
#### 在 **Master** 节点上配置 **API Server** 参数

依次登录集群所有的 Master 节点, 修改 /etc/kubernetes/manifests/kube-apiserver.yaml 文件

```
1. 添加相关 command 参数, 内容如下:
```
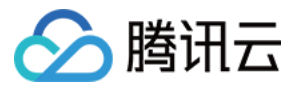

spec:

containers:

- command:
- kube-apiserver
- --audit-log-maxbackup=10
- --audit-log-maxsize=100
- --audit-log-path=/var/log/kubernetes/kubernetes.audit
- --audit-log-maxage=30
- --audit-policy-file=/etc/kubernetes/audit-policy.yaml

2. 添加相关的 Volume 参数, 将 /etc/kubernetes/audit-policy.yaml 挂载到 API Server Pod, 内容如下:

```
spec:
containers:
- command:
- kube-apiserver
- --audit-log-maxbackup=10
- --audit-log-maxsize=100
- --audit-log-path=/var/log/kubernetes/kubernetes.audit
- --audit-log-maxage=30
- --audit-policy-file=/etc/kubernetes/audit-policy.yaml
...
...
volumeMounts:
- mountPath: /var/log/kubernetes
name: k8s-audit
- mountPath: /etc/kubernetes/audit-policy.yaml
name: audit-policy
readOnly: true
...
...
volumes:
- hostPath:
path: /var/log/kubernetes
type: DirectoryOrCreate
name: k8s-audit
- hostPath:
path: /etc/kubernetes/audit-policy.yaml
type: FileOrCreate
name: audit-policy
...
```
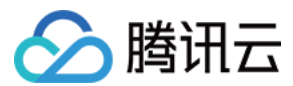

#### 开启集群审计

- 1. 登录[腾讯云容器服务控制台](https://console.tencentcloud.com/tke2), 选择左侧导航中的运维功能管理。
- 2. 在"功能管理"页面上方选择地域和注册集群,单击希望开启集群审计的集群右侧的设置。如下图所示:

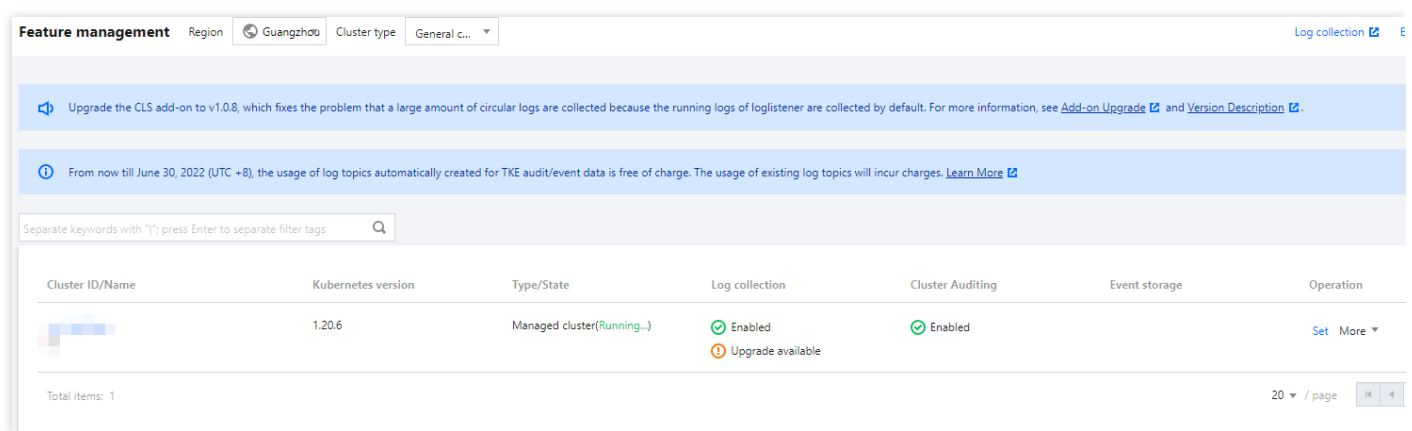

3. 在弹出的"设置功能"窗口, 单击"集群审计"功能右侧的编辑。

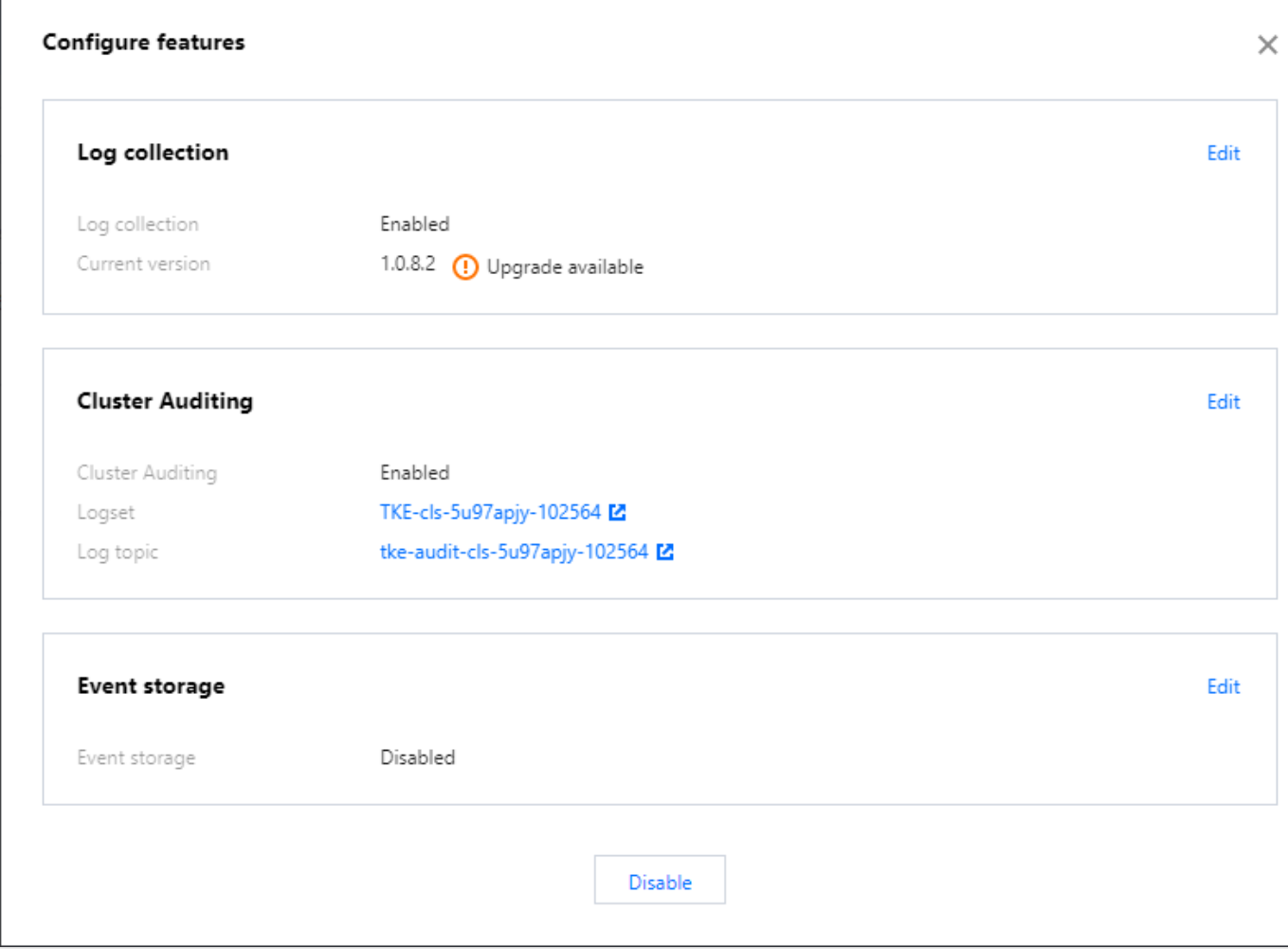

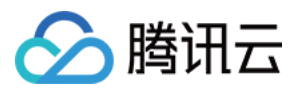

#### 4. 勾选开启集群审计,选择投递方式和存储审计日志的日志集、日志主题,推荐选择自动创建日志主题。

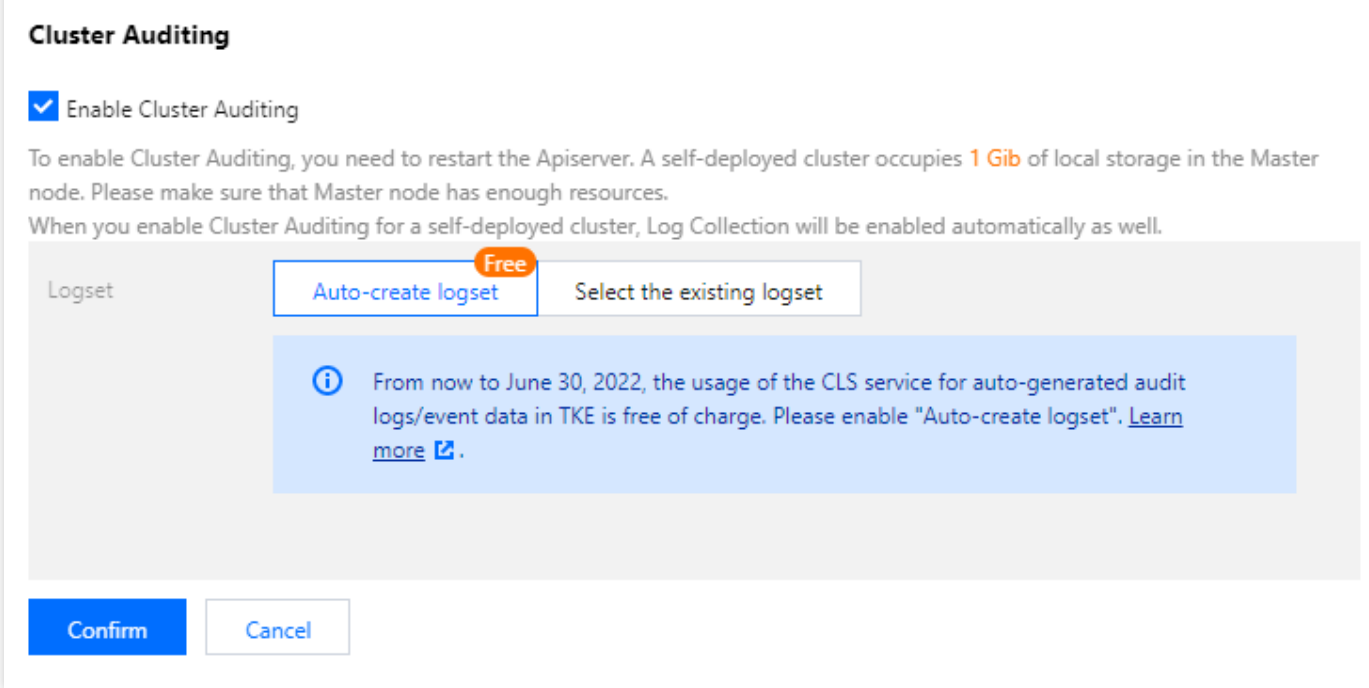

#### 5. 单击确定即可开启注册集群审计功能。

## 审计仪表盘

容器服务为用户提供了开箱即用的审计仪表盘。在集群开启集群审计功能后, TKE 将自动为该集群配置审计总览、 节点操作总览、K8S 对象操作概览、聚合检索仪表盘。还支持用户自定义配置过滤项,同时内置 CLS 的全局检索, 方便用户观测和检索各类集群操作,以便于及时发现和定位问题。更多详细介绍,请参考 [审计仪表盘。](https://www.tencentcloud.com/document/product/457/38890)